# **pfsspy Documentation**

**pfsspy contributors**

**Jan 03, 2020**

## **CONTENTS**

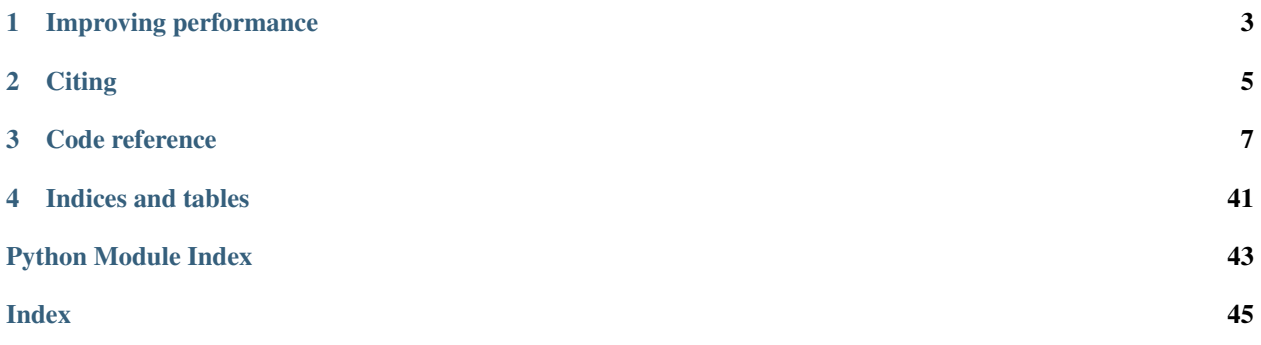

pfsspy is a python package for carrying out Potential Field Source Surface modelling. For more information on the actually PFSS calculation see [this document.](https://github.com/antyeates1983/pfss/blob/master/pfss-manual.pdf)

Note: pfsspy is a very new package, so elements of the API are liable to change with the first few releases. If you find any bugs or have any suggestions for improvement, please raise an issue here: [https://github.com/dstansby/pfsspy/](https://github.com/dstansby/pfsspy/issues) [issues](https://github.com/dstansby/pfsspy/issues)

pfsspy can be installed from PyPi using

pip install pfsspy

## **ONE**

## **IMPROVING PERFORMANCE**

## <span id="page-6-0"></span>**1.1 numba**

pfsspy automatically detects an installation of [numba,](https://numba.pydata.org/) which compiles some of the numerical code to speed up pfss calculations. To enable this simply [install numba](http://numba.pydata.org/numba-doc/latest/user/installing.html) and use pfsspy as normal.

## **TWO**

## **CITING**

<span id="page-8-0"></span>If you use pfsspy in work that results in publication, please cite the archived code at *both*

- <https://zenodo.org/record/2566462>
- <https://zenodo.org/record/1472183>

Citation details can be found at the lower right hand of each web page.

## **THREE**

## **CODE REFERENCE**

<span id="page-10-4"></span><span id="page-10-0"></span>For the main user-facing code and a changelog see

## <span id="page-10-3"></span>**3.1 pfsspy Package**

### **3.1.1 Functions**

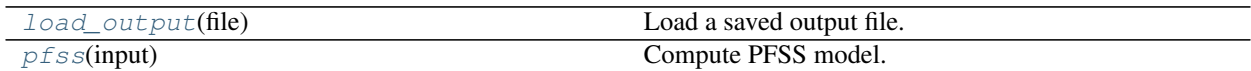

#### **load\_output**

<span id="page-10-1"></span>pfsspy.**load\_output**(*file*) Load a saved output file.

Loads a file saved using [Output.save\(\)](#page-14-0).

#### **Parameters**

file [str, file, [Path](https://docs.python.org/3/library/pathlib.html#pathlib.Path)] File to load.

Returns

**[Output](#page-12-0)**

#### **pfss**

<span id="page-10-2"></span>pfsspy.**pfss**(*input*)

Compute PFSS model.

Extrapolates a 3D PFSS using an eigenfunction method in  $r, s, p$  coordinates, on the dumfric grid (equally spaced in  $\rho = \ln(r/r_{sun}), s = \cos(\theta)$ , and  $p = \phi$ ).

The output should have zero current to machine precision, when computed with the DuMFriC staggered discretization.

#### Parameters

input [[Input](#page-12-1)] Input parameters.

#### Returns

out [[Output](#page-12-0)]

### <span id="page-11-10"></span>**3.1.2 Classes**

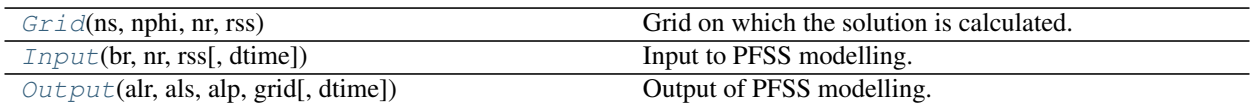

### **Grid**

<span id="page-11-0"></span>**class** pfsspy.**Grid**(*ns*, *nphi*, *nr*, *rss*)

Bases: [object](https://docs.python.org/3/library/functions.html#object)

Grid on which the solution is calculated.

The grid is evenly spaced in (cos(theta), phi,  $log(r)$ ). See  $pfsspy$ . coords for more information.

### **Attributes Summary**

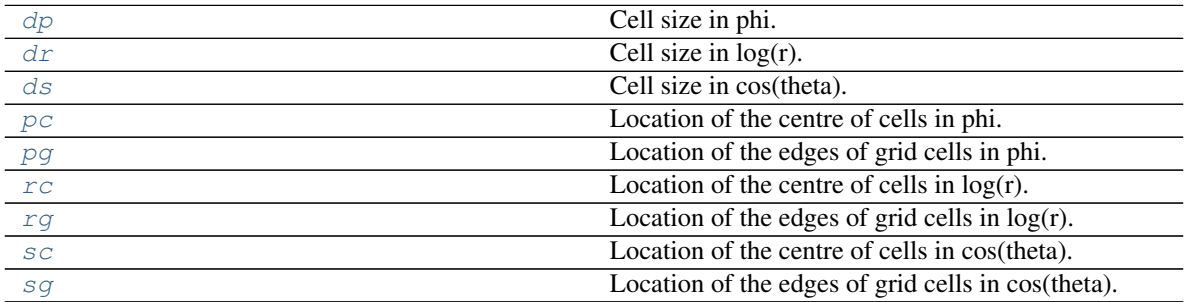

### **Attributes Documentation**

#### <span id="page-11-1"></span>**dp**

Cell size in phi.

#### <span id="page-11-2"></span>**dr**

Cell size in log(r).

### <span id="page-11-3"></span>**ds**

Cell size in cos(theta).

### <span id="page-11-4"></span>**pc**

Location of the centre of cells in phi.

## <span id="page-11-5"></span>**pg**

Location of the edges of grid cells in phi.

### <span id="page-11-6"></span>**rc**

Location of the centre of cells in  $log(r)$ .

#### <span id="page-11-7"></span>**rg**

Location of the edges of grid cells in log(r).

#### <span id="page-11-9"></span><span id="page-11-8"></span>**sc**

Location of the centre of cells in cos(theta).

<span id="page-12-3"></span>**sg**

Location of the edges of grid cells in cos(theta).

#### **Input**

<span id="page-12-1"></span>**class** pfsspy.**Input**(*br*, *nr*, *rss*, *dtime=None*) Bases: [object](https://docs.python.org/3/library/functions.html#object)

Input to PFSS modelling.

**Warning:** The input must be on a regularly spaced grid in  $\phi$  and  $s = \cos(\theta)$ . See [pfsspy.coords](#page-42-0) for more information on the coordinate system.

#### **Parameters**

- br [2D array, sunpy.map.Map] Boundary condition of radial magnetic field at the inner surface. If a SunPy map is automatically extracted as map.data with *no* processing.
- nr [int] Number of cells in the radial direction to calculate the PFSS solution on.
- rss [float] Radius of the source surface, as a fraction of the solar radius.
- dtime [datetime, optional] Datetime at which the input map was measured. If given it is attached to the output and any field lines traced from the output.

#### **Methods Summary**

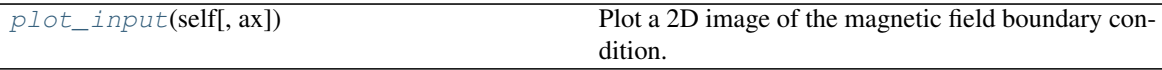

#### **Methods Documentation**

```
plot_input(self, ax=None, **kwargs)
     Plot a 2D image of the magnetic field boundary condition.
```
#### Parameters

ax [Axes] Axes to plot to. If None, creates a new figure.

#### **Output**

<span id="page-12-0"></span>**class** pfsspy.**Output**(*alr*, *als*, *alp*, *grid*, *dtime=None*) Bases: [object](https://docs.python.org/3/library/functions.html#object)

Output of PFSS modelling.

#### **Parameters**

alr : Vector potential \* grid spacing in radial direction.

als : Vector potential \* grid spacing in elevation direction.

alp : Vector potential \* grid spacing in azimuth direction.

grid [Grid] Grid that the output was caclulated on.

dtime [datetime, optional] Datetime at which the input was measured.

#### <span id="page-13-6"></span>**Attributes Summary**

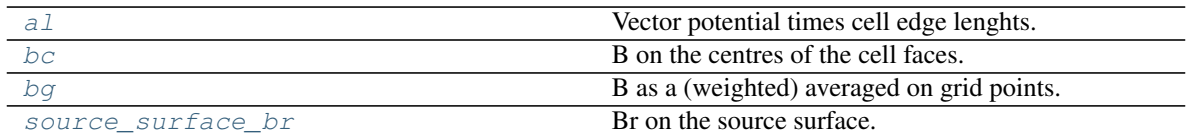

#### **Methods Summary**

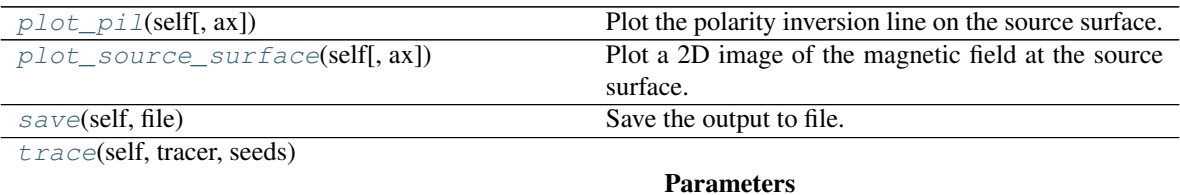

#### **Attributes Documentation**

#### <span id="page-13-0"></span>**al**

Vector potential times cell edge lenghts.

Returns ar\*Lr, as\*Ls, ap\*Lp on cell edges.

#### <span id="page-13-1"></span>**bc**

B on the centres of the cell faces.

#### <span id="page-13-2"></span>**bg**

B as a (weighted) averaged on grid points.

#### Returns

array A (nphi, ns, nrho, 3) shaped array. The last index gives the corodinate axis, 0 for Bphi, 1 for Bs, 2 for Brho.

#### <span id="page-13-3"></span>**source\_surface\_br**

Br on the source surface.

#### **Methods Documentation**

```
plot_pil(self, ax=None, **kwargs)
```
Plot the polarity inversion line on the source surface.

<span id="page-13-5"></span>The PIL is where  $Br = 0$ .

#### Parameters

ax [Axes] Axes to plot to. If None, creates a new figure.

\*\*kwargs : Keyword arguments are handed to *ax.contour*.

```
plot_source_surface(self, ax=None, **kwargs)
```
Plot a 2D image of the magnetic field at the source surface.

#### Parameters

ax [Axes] Axes to plot to. If None, creates a new figure.

kwargs : Additional keyword arguments are handed to *pcolormesh* that renders the source surface. A useful option here is handing rasterized=True to rasterize the image.

#### <span id="page-14-0"></span>**save**(*self*, *file*)

Save the output to file.

This saves the required information to reconstruct an Output object in a compressed binary numpy file (see numpy.savez\_compressed() for more information). The file extension is .npz, and is automatically added if not present.

#### Parameters

file [str, file, [Path](https://docs.python.org/3/library/pathlib.html#pathlib.Path)] File to save to. If .npz extension isn't present it is added when saving the file.

<span id="page-14-1"></span>**trace**(*self*, *tracer*, *seeds*)

#### Parameters

tracer [tracing.Tracer]

seeds  $[(n, 3)$  shaped array] Starting coordinates, in cartesian coordinates.  $pfsspy$ . [coords](#page-42-0) can be used to convert from spherical coordinates to cartesian coordinates and vice versa.

## <span id="page-14-3"></span>**3.2 pfsspy.fieldline Module**

### **3.2.1 Classes**

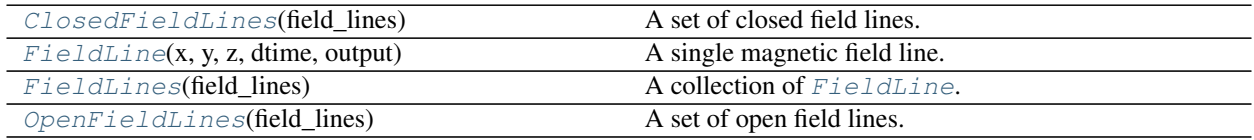

#### **ClosedFieldLines**

<span id="page-14-2"></span>**class** pfsspy.fieldline.**ClosedFieldLines**(*field\_lines*) Bases: [pfsspy.fieldline.FieldLines](#page-16-0)

A set of closed field lines.

#### <span id="page-15-5"></span>**FieldLine**

```
class pfsspy.fieldline.FieldLine(x, y, z, dtime, output)
     Bases: object
```
A single magnetic field line.

#### Parameters

- x, y, z [array] Field line coordinates in a Carrington frame of reference. Must be in units of solar radii.
- dtime [astropy.time.Time] Time at which the field line was traced. Needed for transforming the field line coordinates to other coordinate frames.
- output [Output] The PFSS output through which this field line was traced.

#### **Attributes**

coords [astropy.coordinates.SkyCoord] Field line coordinates.

#### **Attributes Summary**

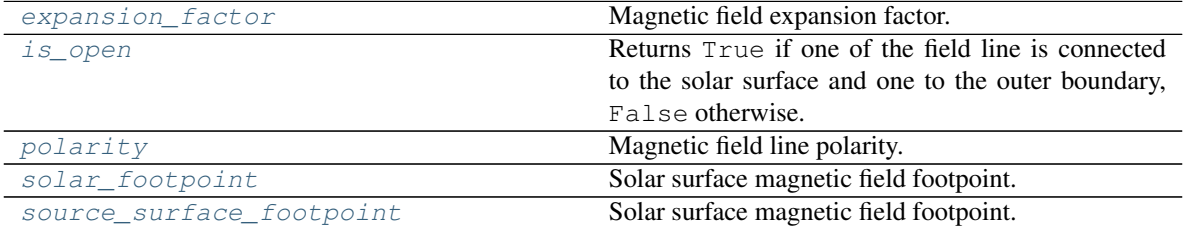

#### **Attributes Documentation**

#### <span id="page-15-1"></span>**expansion\_factor**

Magnetic field expansion factor.

The expansion factor is defined as  $(r^2_{\odot}B_{\odot})/(r^2_{ss}B_{ss}))$ 

#### Returns

exp\_fact [float] Field line expansion factor. If field line is closed, returns np.nan.

#### <span id="page-15-2"></span>**is\_open**

Returns True if one of the field line is connected to the solar surface and one to the outer boundary, False otherwise.

#### <span id="page-15-3"></span>**polarity**

Magnetic field line polarity.

#### Returns

pol [int] 0 if the field line is closed, otherwise sign(Br) of the magnetic field on the solar surface.

#### <span id="page-15-4"></span>**solar\_footpoint**

Solar surface magnetic field footpoint.

This is the ends of the magnetic field line that lies on the solar surface.

#### Returns

footpoint [[SkyCoord](http://docs.astropy.org/en/stable/api/astropy.coordinates.SkyCoord.html#astropy.coordinates.SkyCoord)]

#### <span id="page-16-6"></span>**Notes**

For a closed field line, both ends lie on the solar surface. This method returns the field line pointing out from the solar surface in this case.

#### <span id="page-16-1"></span>**source\_surface\_footpoint**

Solar surface magnetic field footpoint.

This is the ends of the magnetic field line that lies on the solar surface.

#### Returns

```
footpoint [SkyCoord]
```
#### **Notes**

For a closed field line, both ends lie on the solar surface. This method returns the field line pointing out from the solar surface in this case.

#### **FieldLines**

```
class pfsspy.fieldline.FieldLines(field_lines)
    object
```
A collection of [FieldLine](#page-15-0).

#### **Parameters**

field\_lines [list of *FieldLine*.]

#### **Attributes Summary**

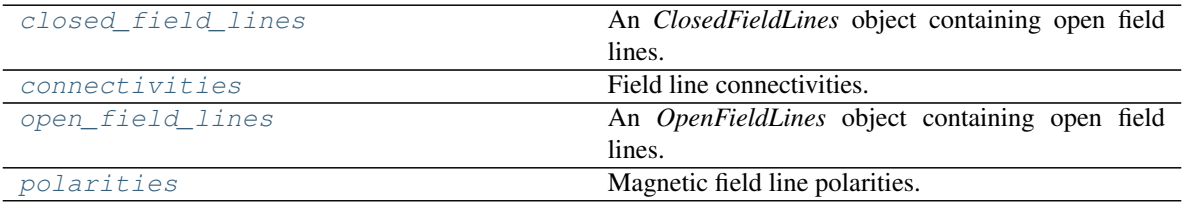

#### **Attributes Documentation**

#### <span id="page-16-2"></span>**closed\_field\_lines**

An *ClosedFieldLines* object containing open field lines.

#### <span id="page-16-3"></span>**connectivities**

Field line connectivities. 1 for open, 0 for closed.

#### <span id="page-16-4"></span>**open\_field\_lines**

An *OpenFieldLines* object containing open field lines.

#### <span id="page-16-5"></span>**polarities**

Magnetic field line polarities. 0 for closed, otherwise sign(Br) on the solar surface.

### <span id="page-17-4"></span>**OpenFieldLines**

<span id="page-17-0"></span>**class** pfsspy.fieldline.**OpenFieldLines**(*field\_lines*) Bases: [pfsspy.fieldline.FieldLines](#page-16-0)

A set of open field lines.

#### **Attributes Summary**

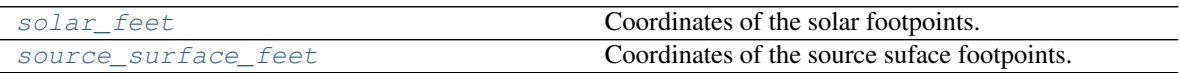

#### **Attributes Documentation**

#### <span id="page-17-1"></span>**solar\_feet**

Coordinates of the solar footpoints.

#### <span id="page-17-2"></span>**source\_surface\_feet**

Coordinates of the source suface footpoints.

### **3.2.2 Class Inheritance Diagram**

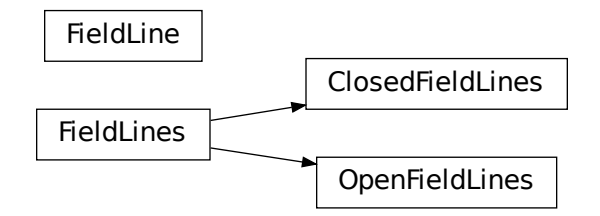

## <span id="page-17-3"></span>**3.3 pfsspy.tracing Module**

### **3.3.1 Classes**

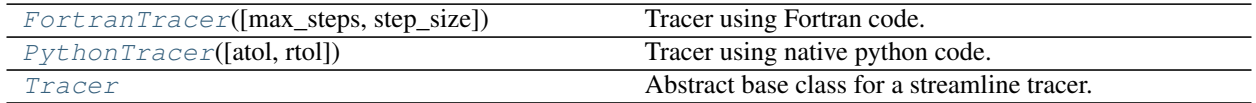

#### <span id="page-18-3"></span>**FortranTracer**

```
class pfsspy.tracing.FortranTracer(max_steps=1000, step_size=0.01)
    Bases: pfsspy.tracing.Tracer
```
Tracer using Fortran code.

#### **Parameters**

max\_steps: int, optional Maximum number of steps each streamline can take before stopping.

step\_size [float, optional] Step size as a fraction of cell size at the equator.

#### **Notes**

Because the stream tracing is done in spherical coordinates, there is a singularity at the poles (ie.  $s = \pm 1$ ), which means seeds placed directly on the poles will not go anywhere.

#### **Methods Summary**

[trace](#page-18-2)(self, seeds, output)

Parameters

#### **Methods Documentation**

<span id="page-18-2"></span>**trace**(*self*, *seeds*, *output*)

#### Parameters

seeds [(n, 3) array] Coordinaes of the magnetic field seed points, in cartesian coordinates.

output [pfsspy.Output] pfss output.

#### Returns

streamlines [FieldLines] Traced field lines.

#### **PythonTracer**

```
class pfsspy.tracing.PythonTracer(atol=0.0001, rtol=0.0001)
    Bases: pfsspy.tracing.Tracer
```
Tracer using native python code.

Uses *scipy.integrate.solve\_ivp*, with an LSODA method.

#### <span id="page-19-5"></span>**Methods Summary**

[trace](#page-19-1)(self, seeds, output)

Parameters

#### **Methods Documentation**

<span id="page-19-1"></span>**trace**(*self*, *seeds*, *output*)

#### Parameters

seeds [(n, 3) array] Coordinaes of the magnetic field seed points, in cartesian coordinates.

output [pfsspy.Output] pfss output.

#### Returns

streamlines [FieldLines] Traced field lines.

#### **Tracer**

<span id="page-19-0"></span>**class** pfsspy.tracing.**Tracer** Bases: [abc.ABC](https://docs.python.org/3/library/abc.html#abc.ABC)

Abstract base class for a streamline tracer.

#### **Methods Summary**

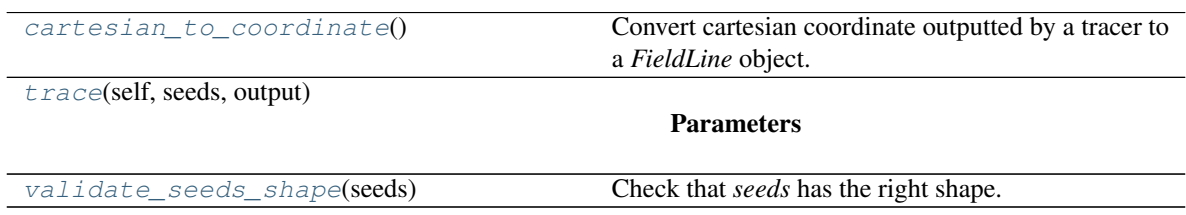

#### **Methods Documentation**

#### <span id="page-19-2"></span>**static cartesian\_to\_coordinate**()

Convert cartesian coordinate outputted by a tracer to a *FieldLine* object.

<span id="page-19-3"></span>**abstract trace**(*self*, *seeds*, *output*)

#### Parameters

seeds [(n, 3) array] Coordinaes of the magnetic field seed points, in cartesian coordinates.

output [pfsspy.Output] pfss output.

#### Returns

streamlines [FieldLines] Traced field lines.

#### <span id="page-19-4"></span>**static validate\_seeds\_shape**(*seeds*)

Check that *seeds* has the right shape.

## **3.4 Changelog**

### **3.4.1 0.4.2**

• Fix a bug where :class`pfsspy.tracing.FotranTracer` would overwrite the magnetic field values in an [Output](#page-12-0) each time it was used.

### **3.4.2 0.4.1**

• Reduced the default step size for the  $\sqrt{F\left(\frac{F}{T}\right)}$  from 0.1 to 0.01 to give more resolved field lines by default.

### **3.4.3 0.4.0**

#### **New fortran field line tracer**

[pfsspy.tracing](#page-17-3) contains a new tracer, [FortranTracer](#page-18-0). This requires and uses the [streamtracer](https://streamtracer.readthedocs.io/en/stable/) package which does streamline tracing rapidly in python-wrapped fortran code. For large numbers of field lines this results in an  $\sim$ 50x speedup compared to the *[PythonTracer](#page-18-1)*.

Changing existing code to use the new tracer is as easy as swapping out  $\text{trace}$  = pfsspy.tracer. PythonTracer() for tracer = pfsspy.tracer.FortranTracer(). If you notice any issues with the new tracer, please report them at [https://github.com/dstansby/pfsspy/issues.](https://github.com/dstansby/pfsspy/issues)

### **Changes to field line objects**

- pfsspy.FieldLines and pfsspy.FieldLine have moved to [pfsspy.fieldline.FieldLines](#page-16-0) and [pfsspy.fieldline.FieldLine](#page-15-0).
- [FieldLines](#page-16-0) no longer has source\_surface\_feet and solar\_feet properties. Instead these have moved to the new [pfsspy.fieldline.OpenFieldLines](#page-17-0) class. All the open field lines can be accessed from a [FieldLines](#page-16-0) instance using the new open field lines property.

### **Changes to Output**

•  $pfsspy$ . Output. bq is now returned as a 4D array instead of three 3D arrays. The final index now indexes the vector components; see the docstring for more information.

### **3.4.4 0.3.2**

• Fixed a bug in pfsspy.FieldLine.is\_open, where some open field lines were incorrectly calculated to be closed.

### **3.4.5 0.3.1**

- Fixed a bug that incorrectly set closed line field polarities to -1 or 1 (instead of the correct value of zero).
- FieldLine.footpoints has been removed in favour of the new pfsspy.FieldLine. solar\_footpoint and pfsspy.FieldLine.source\_surface\_footpoint. These each return a single footpoint. For a closed field line, see the API docs for further details on this.
- pfsspy.FieldLines has been added, as a convenience class to store a collection of field lines. This means convenience attributes such as pfsspy.FieldLines.source\_surface\_feet can be used, and their values are cached greatly speeding up repeated use.

## **3.4.6 0.3.0**

• The API for doing magnetic field tracing has changed. The new  $pfsspy$ .  $tracing$  module contains  $Tracer$ classes that are used to perform the tracing. Code needs to be changed from:

```
fline = output.trace(x0)
```
to:

```
tracer = pfsspy.tracing.PythonTracer()
tracer.trace(x0, output)
flines = tracer.xs
```
Additionally x0 can be a 2D array that contains multiple seed points to trace, taking advantage of the parallelism of some solvers.

- The pfsspy. FieldLine class no longer inherits from [SkyCoord](http://docs.astropy.org/en/stable/api/astropy.coordinates.SkyCoord.html#astropy.coordinates.SkyCoord), but the SkyCoord coordinates are now stored in pfsspy.FieldLine.coords attribute.
- pfsspy.FieldLine.expansion\_factor now returns np.nan instead of None if the field line is closed.
- pfsspy.FieldLine now has a footpoints attribute that returns the footpoint(s) of the field line.

## **3.4.7 0.2.0**

- [pfsspy.Input](#page-12-1) and [pfsspy.Output](#page-12-0) now take the optional keyword argument *dtime*, which stores the datetime on which the magnetic field measurements were made. This is then propagated to the *obstime* attribute of computed field lines, allowing them to be transformed in to coordinate systems other than Carrignton frames.
- pfsspy.FieldLine no longer overrrides the SkyCoord \_\_init\_\_; this should not matter to users, as FieldLine objects are constructed internally by calling  $pfsspy$ . Output.trace()

## **3.4.8 0.1.5**

• *Output.plot\_source\_surface* now accepts keyword arguments that are given to Matplotlib to control the plotting of the source surface.

### **3.4.9 0.1.4**

- Added more explanatory comments to the examples
- Corrected the dipole solution calculation
- Added  $p$ fsspy.coords.sph2cart() to transform from spherical to cartesian coordinates.

### **3.4.10 0.1.3**

- pfsspy. Output.plot\_pil() now accepts keyword arguments that are given to Matplotlib to control the style of the contour.
- pfsspy.FieldLine.expansion\_factor is now cached, and is only calculated once if accessed multiple times.

for usage examples see

## **3.5 pfsspy examples**

Note: Click *[here](#page-23-0)* to download the full example code

### **3.5.1 pfsspy magnetic field grid**

A plot of the grid corners, from which the magnetic field values are taken when tracing magnetic field lines.

Notice how the spacing becomes larger at the poles, and closer to the source surface. This is because the grid is equally spaced in  $\cos \theta$  and  $\log r$ .

```
import numpy as np
import matplotlib.pyplot as plt
from pfsspy import Grid
```
Define the grid spacings

```
ns = 15
nphi = 360nr = 10
rss = 2.5
```
Create the grid

```
grid = Grid(ns, nphi, nr, rss)
```
Get the grid edges, and transform to r and theta coordinates

```
r_edges = np.exp(grid.rg)
theta_edges = np.arccos(grid.sg)
```
The corners of the grid are where lines of constant (r, theta) intersect, so meshgrid these together to get all the grid corners.

r\_grid\_points, theta\_grid\_points = np.meshgrid(r\_edges, theta\_edges)

#### Plot the resulting grid corners

```
fig = plt.figure()
ax = fig.add_subplot(projection='polar')
ax.scatter(theta_grid_points, r_grid_points)
ax.scatter(theta_grid_points + np.pi, r_grid_points, color='C0')
ax.set_ylim(0, 1.1 * rs)ax.set_theta_zero_location('N')
ax.set_yticks([1, 1.5, 2, 2.5], minor=False)
ax.set_title('$n_{r}$ = ' f'{nr}, ' r'$n_{\theta}$ = ' f'{ns}')
plt.show()
```
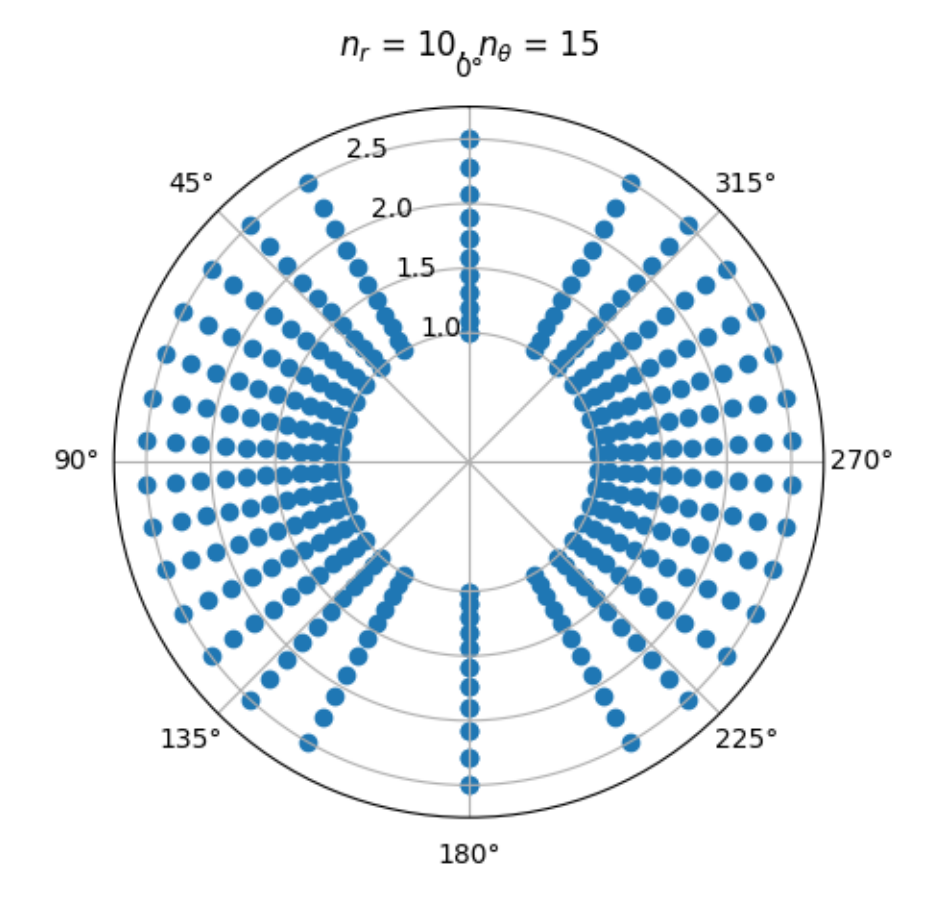

#### <span id="page-23-0"></span>Total running time of the script: ( 0 minutes 0.448 seconds)

Note: Click *[here](#page-27-0)* to download the full example code

### **3.5.2 Dipole source solution**

A simple example showing how to use pfsspy to compute the solution to a dipole source field.

First, import required modules

```
import astropy.constants as const
import matplotlib.pyplot as plt
import matplotlib.patches as mpatch
import numpy as np
import pfsspy
import pfsspy.coords as coords
```
To start with we need to construct an input for the PFSS model. To do this, first set up a regular 2D grid in (phi, s), where s = cos(theta) and (phi, theta) are the standard spherical coordinate system angular coordinates. In this case the resolution is (360 x 180).

```
nphi = 360ns = 180
phi = np.linspace(0, 2 * np.pi, nphi)
s = np. linspace (-1, 1, ns)s, phi = np.meshgrid(s, phi)
```
Now we can take the grid and calculate the boundary condition magnetic field.

```
def dipole_Br(r, s):
    return 2 * s / r**3
br = dipole_Br(1, s).T
```
The PFSS solution is calculated on a regular 3D grid in (phi, s, rho), where rho  $= \ln(r)$ , and r is the standard spherical radial coordinate. We need to define the number of rho grid points, and the source surface radius.

 $nrho = 30$  $rss = 2.5$ 

From the boundary condition, number of radial grid points, and source surface, we now construct an Input object that stores this information

```
input = pfsspy.lengthipt(br, nrho, rss)
```
Using the Input object, plot the input field

```
fig, ax = plt.subplots()
mesh = input.plot_input(ax)
fig.colorbar(mesh)
ax.set_title('Input dipole field')
```
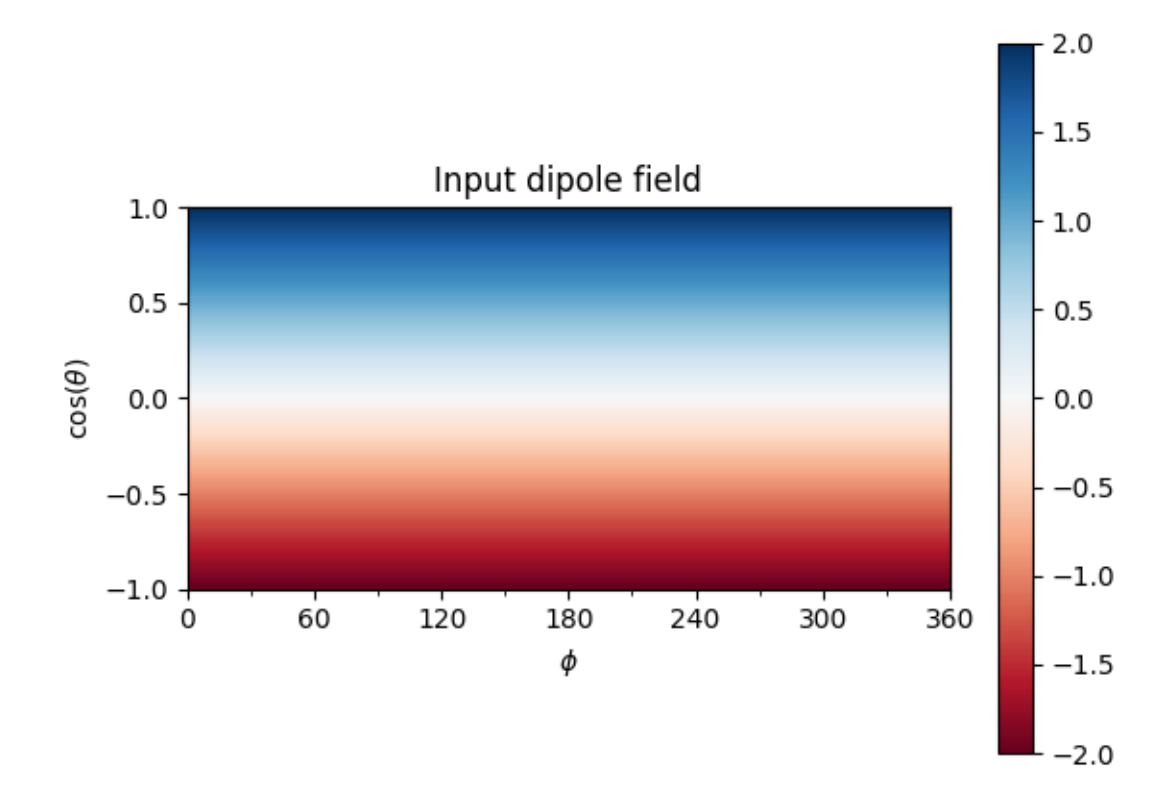

#### Out:

Text(0.5, 1.0, 'Input dipole field')

Now calculate the PFSS solution.

output = pfsspy.pfss(input)

Using the Output object we can plot the source surface field, and the polarity inversion line.

```
fig, ax = plt.subplots()mesh = output.plot_source_surface(ax)
fig.colorbar(mesh)
output.plot_pil(ax)
ax.set_title('Source surface magnetic field')
```
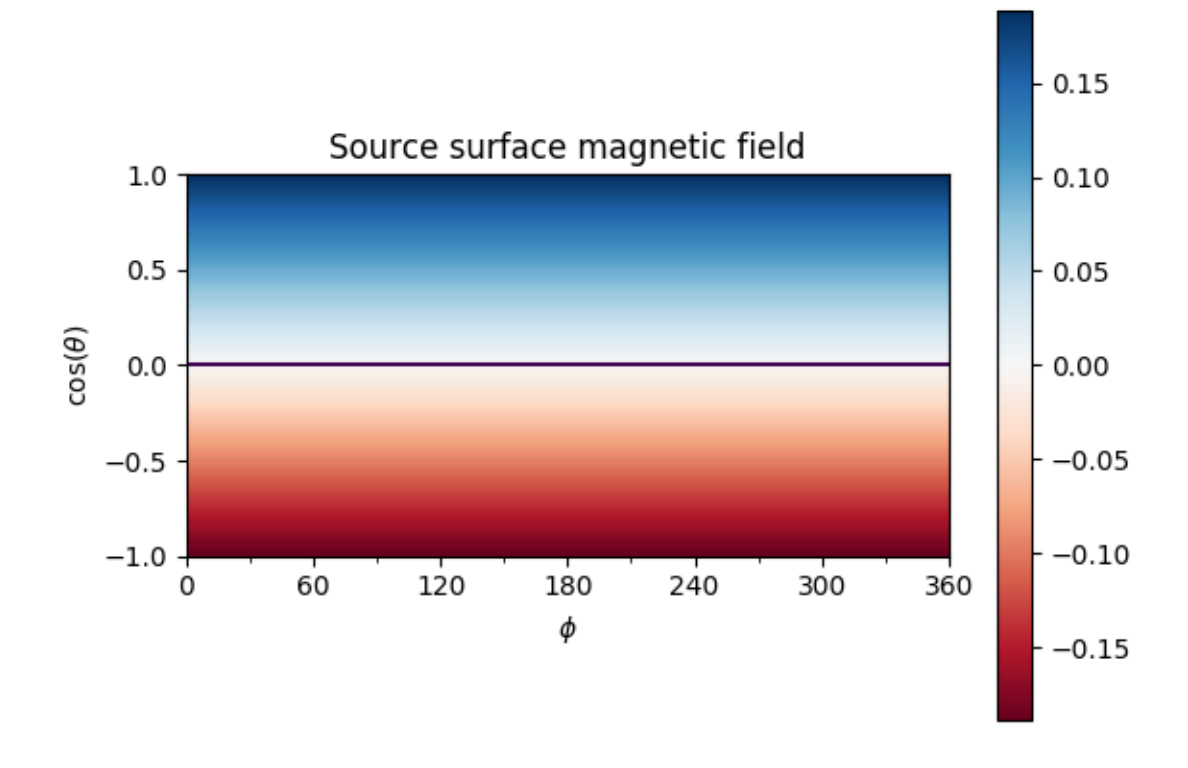

#### Out:

#### Text(0.5, 1.0, 'Source surface magnetic field')

Finally, using the 3D magnetic field solution we can trace some field lines. In this case 32 points equally spaced in theta are chosen and traced from the source surface outwards.

```
fig, ax = plt.subplots()ax.set_aspect('equal')
# Take 32 start points spaced equally in theta
r = 1.01phi = np.pi / 2r = 1.01phi = np.pi / 2
theta = npu. linspace(0, np.pyi, 33)
x0 = np.array(coords.split2cart(r, theta, phi)). T
tracer = pfsspy.tracing.PythonTracer()
field_lines = tracer.trace(x0, output)
for field_line in field_lines:
    color = {0: 'black', -1: 'tab:blue', 1: 'tab:red'}}.get(field\_line, polarity)ax.plot(field_line.coords.y / const.R_sun,
            field_line.coords.z / const.R_sun, color=color)
```
(continues on next page)

(continued from previous page)

```
# Add inner and outer boundary circles
ax.add_patch(mpatch.Circle((0, 0), 1, color='k', fill=False))
ax.add_patch(mpatch.Circle((0, 0), input.grid.rss, color='k', linestyle='--',
                           fill=False))
ax.set_title('PFSS solution for a dipole source field')
plt.show()
```
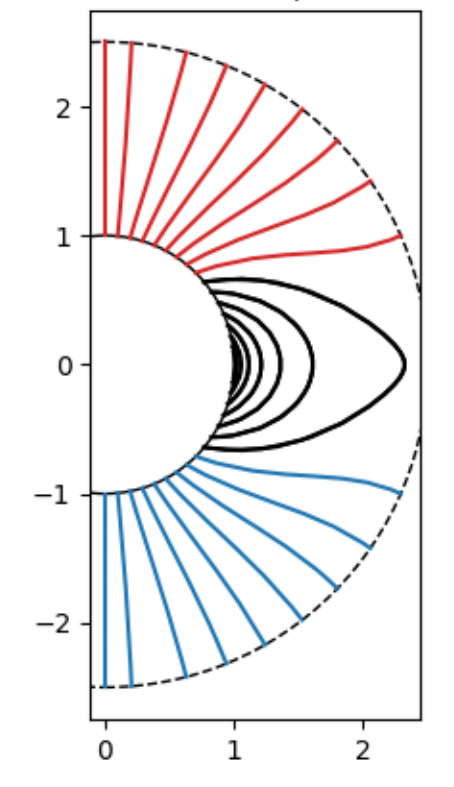

## PFSS solution for a dipole source field

<span id="page-27-0"></span>Total running time of the script: ( 0 minutes 6.447 seconds)

Note: Click *[here](#page-29-0)* to download the full example code

### **3.5.3 Tracer performance**

A quick script to compare the performance of the python and fortran tracers.

```
import timeit
import numpy as np
import pfsspy
import matplotlib.pyplot as plt
```
Create a dipole map

```
ntheta = 180nphi = 360nr = 50rss = 2.5phi = np.linspace(0, 2 \times np.pi, nphi)
theta = np.linspace(-np.pi / 2, np.pi / 2, ntheta)
theta, phi = np. meshqrid(theta, phi)
def dipole_Br(r, theta):
    return 2 * np \sin(\theta) / r \times 3br = dipole_Br(1, theta) .Tpfss_input = pfsspy.Input(br, nr, rss)
pfss_output = pfsspy.pfss(pfss_input)
print('Computed PFSS solution')
```
Trace some field lines

```
seed0 = np.atleast_2d(np.array([1, 1, 0]))
tracers = [pfsspy.tracing.PythonTracer(),
           pfsspy.tracing.FortranTracer()]
nseeds = 2*np \cdot \text{arange}(14)times = [.], [.]for nseed in nseeds:
   print(nseed)
   seeds = np.repeat(seed0, nseed, axis=0)
   for i, tracer in enumerate(tracers):
       if nseed > 64 and i == 0:
            continue
        # tracer.trace(seeds, pfss_output)
        t = timeit.timeit(lambda: tracer.trace(seeds, pfss_output), number=1)
        times[i].append(t)
```
Plot the results

```
fig, ax = plt.subplots()ax.scatter(nseeds[1:len(times[0])], times[0][1:], label='python')
ax.scatter(nseeds[1:], times[1][1:], label='fortran')
pydt = (times[0][4] - times[0][3]) / (nseeds[4] - nseeds[3])ax.plot([1, 1e5], [pydt, 1e5 * pydt])
fort0 = times[1][1]fordt = (times[1][-1] - times[1][-2]) / (nseeds[-1] - nseeds[-2])ax.plot(np.logspace(0, 5, 100), fort0 + fordt * np.logspace(0, 5, 100))
ax.set_xscale('log')
ax.set_yscale('log')
ax.set_xlabel('Number of seeds')
ax.set_ylabel('Seconds')
ax.axvline(180 * 360, color='k', linestyle='--', label='180x360 seed points')
```
(continues on next page)

(continued from previous page)

```
ax.legend()
plt.show()
```
This shows the results of the above script, run on a 2014 MacBook pro with a 2.6 GHz Dual-Core Intel Core i5:

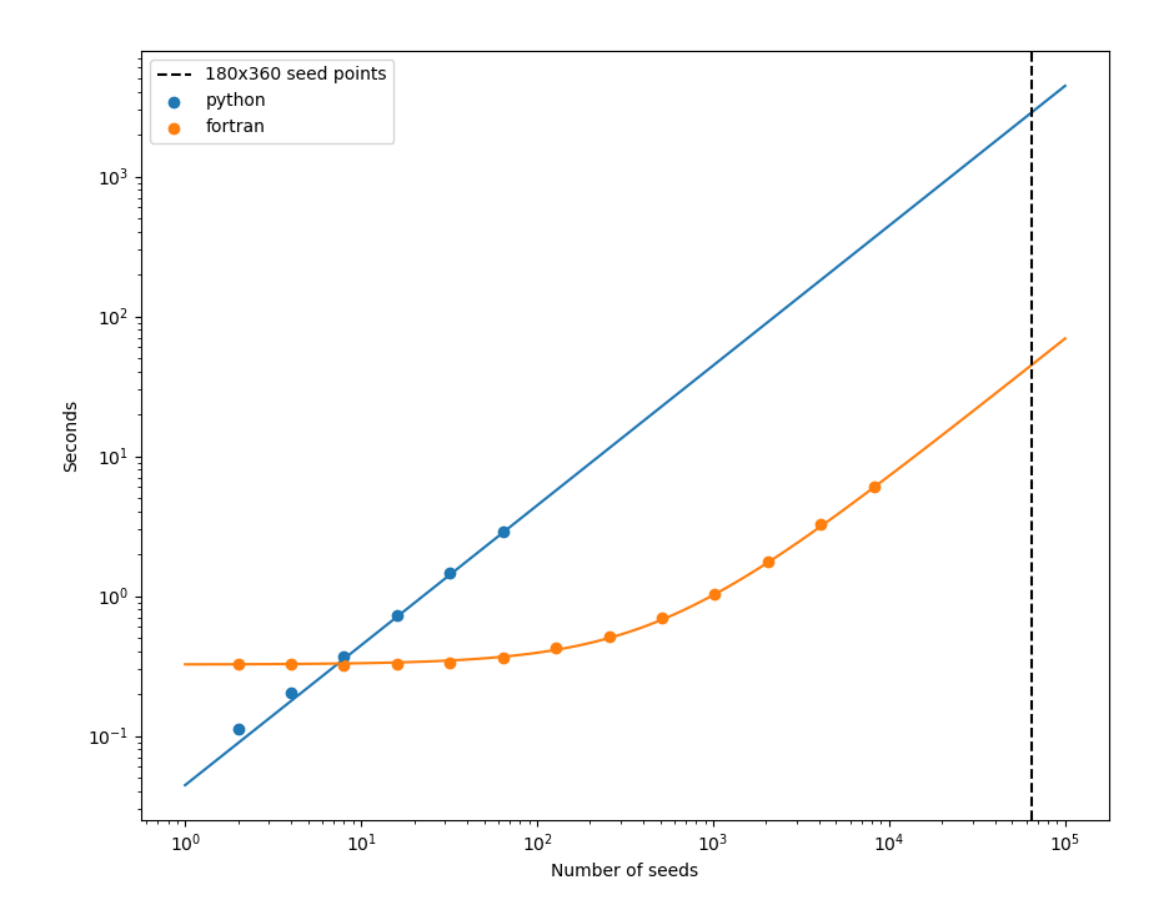

#### <span id="page-29-0"></span>Total running time of the script: ( 0 minutes 0.000 seconds)

Note: Click *[here](#page-31-0)* to download the full example code

### **3.5.4 Open/closed field map**

Creating an open/closed field map on the solar surface.

First, import required modules

```
import os
import astropy.constants as const
import matplotlib.pyplot as plt
import matplotlib.colors as mcolor
import numpy as np
import sunpy.map
import pfsspy
from pfsspy import coords
from pfsspy import tracing
```
Load a GONG magnetic field map. If 'gong.fits' is present in the current directory, just use that, otherwise download a sample GONG map.

```
if not os.path.exists('190310t0014gong.fits') and not os.path.exists('190310t0014gong.
˓→fits.gz'):
   import urllib.request
   urllib.request.urlretrieve(
        'https://gong2.nso.edu/oQR/zqs/201903/mrzqs190310/mrzqs190310t0014c2215_333.
˓→fits.gz',
        '190310t0014gong.fits.gz')
if not os.path.exists('190310t0014gong.fits'):
    import gzip
   with gzip.open('190310t0014gong.fits.gz', 'rb') as f:
        with open('190310t0014gong.fits', 'wb') as g:
            g.write(f.read())
```
We can now use SunPy to load the GONG fits file, and extract the magnetic field data.

The mean is subtracted to enforce  $div(B) = 0$  on the solar surface: n.b. it is not obvious this is the correct way to do this, so use the following lines at your own risk!

```
[[br, header]] = sunpy.io.fits.read('190310t0014gong.fits')
br = br - np. mean(br)
```
GONG maps have their LH edge at -180deg in Carrington Longitude, so roll to get it at 0deg. This way the input magnetic field is in a Carrington frame of reference, which matters later when lining the field lines up with the AIA image.

 $br = np.roll(br, header['CRVAL1'] + 180, axis=1)$ 

Set the model parameters

nrho = 60  $rss = 2.5$ 

Construct the input, and calculate the output solution

```
input = pfsspy.length(br, nrho, rss)output = pfsspy.pfss(input)
```
Finally, using the 3D magnetic field solution we can trace some field lines. In this case a grid of 90 x 180 points equally gridded in theta and phi are chosen and traced from the source surface outwards.

First, set up the tracing seeds

```
r = 1# Number of steps in cos(latitude)
nsteps = 90phi_1d = np.linspace(0, 2 * np.pi, nsteps * 2 + 1)
theta_1d = np.arccos(np.linspace(-1, 1, nsteps + 1))
phi, theta = np.meshgrid(phi_1d, theta_1d, indexing='ij')
seeds = np.array(coords.sph2cart(r, theta.ravel(), phi.ravel())).T
```
Trace the field lines

```
print('Tracing field lines...')
tracer = tracing.FortranTracer()
field_lines = tracer.trace(seeds, output)
print('Finished tracing field lines')
```
Plot the result. The to plot is the input magnetogram, and the bottom plot shows a contour map of the the footpoint polarities, which are +/- 1 for open field regions and 0 for closed field regions.

```
fig, axs = plt.subplots(nrows=2, sharex=True, sharey=True)
ax = axes[0]input.plot_input(ax)
ax.set_title('Input GONG magnetogram')
ax = axis[1]cmap = mcolor.ListedColormap(['tab:red', 'black', 'tab:blue'])
norm = mocolor.BoundaryNorm([-1.5, -0.5, 0.5, 1.5], ncolors=3)pols = field_lines.polarities.reshape(2 \times nsteps + 1, nsteps + 1).T
ax.contourf(np.rad2deg(phi_1d), np.cos(theta_1d), pols, norm=norm, cmap=cmap)
ax.set_title('Open (blue/red) and closed (black) field')
ax.set_aspect(0.5 * 360 / 2)
plt.tight_layout()
plt.show()
```
<span id="page-31-0"></span>Total running time of the script: ( 0 minutes 0.000 seconds)

Note: Click *[here](#page-35-0)* to download the full example code

### **3.5.5 GONG PFSS extrapolation**

Calculating PFSS solution for a GONG synoptic magnetic field map.

First, import required modules

```
import os
import astropy.constants as const
import matplotlib.pyplot as plt
from mpl_toolkits.mplot3d import Axes3D
import numpy as np
```
(continues on next page)

(continued from previous page)

**import sunpy.map**

```
import pfsspy
from pfsspy import coords
from pfsspy import tracing
```
Load a GONG magnetic field map. If 'gong.fits' is present in the current directory, just use that, otherwise download a sample GONG map.

```
if not os.path.exists('190310t0014gong.fits') and not os.path.exists('190310t0014gong.
˓→fits.gz'):
    import urllib.request
    urllib.request.urlretrieve(
        'https://gong2.nso.edu/oQR/zqs/201903/mrzqs190310/mrzqs190310t0014c2215_333.
˓→fits.gz',
        '190310t0014gong.fits.gz')
if not os.path.exists('190310t0014gong.fits'):
   import gzip
   with gzip.open('190310t0014gong.fits.gz', 'rb') as f:
        with open('190310t0014gong.fits', 'wb') as g:
            g.write(f.read())
```
We can now use SunPy to load the GONG fits file, and extract the magnetic field data.

The mean is subtracted to enforce  $div(B) = 0$  on the solar surface: n.b. it is not obvious this is the correct way to do this, so use the following lines at your own risk!

 $[|br, header]| = \text{sumy.io.fits.read('190310t0014qong.fits')}]$  $br = br - np$ . mean(br)

GONG maps have their LH edge at -180deg in Carrington Longitude, so roll to get it at 0deg. This way the input magnetic field is in a Carrington frame of reference, which matters later when lining the field lines up with the AIA image.

 $br = np.roll(br, header['CRVAL1'] + 180, axis=1)$ 

The PFSS solution is calculated on a regular 3D grid in (phi, s, rho), where rho  $= \ln(r)$ , and r is the standard spherical radial coordinate. We need to define the number of rho grid points, and the source surface radius.

```
nrho = 35rss = 2.5
```
From the boundary condition, number of radial grid points, and source surface, we now construct an Input object that stores this information

```
input = pfsspy.Input(br, nrho, rss)
```
Using the Input object, plot the input field

```
fig, ax = plt.subplots()mesh = input.plot_input(ax)
fig.colorbar(mesh)
ax.set_title('Input field')
```
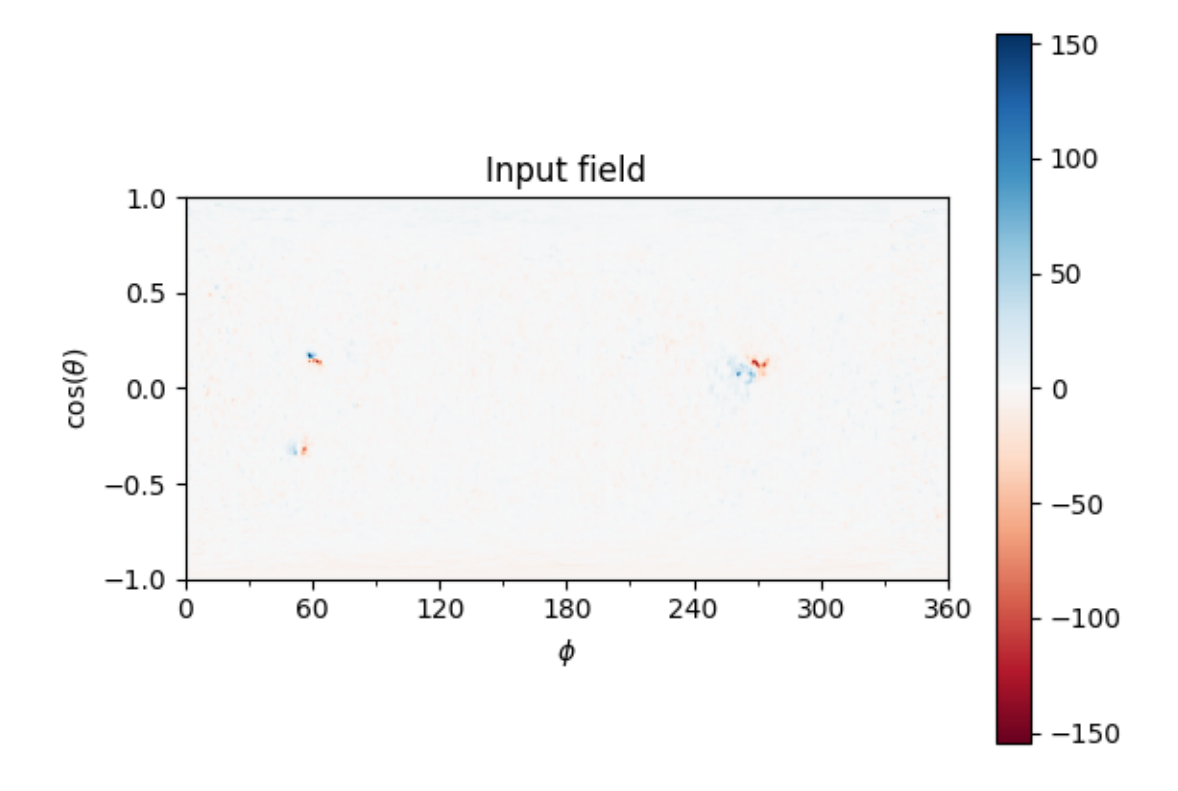

#### Out:

Text(0.5, 1.0, 'Input field')

Now calculate the PFSS solution, and plot the polarity inversion line.

```
output = pfsspy.pfss(input)
output.plot_pil(ax)
```
Using the Output object we can plot the source surface field, and the polarity inversion line.

```
fig, ax = plt.subplots()
mesh = output.plot_source_surface(ax)
fig.colorbar(mesh)
output.plot_pil(ax)
ax.set_title('Source surface magnetic field')
```
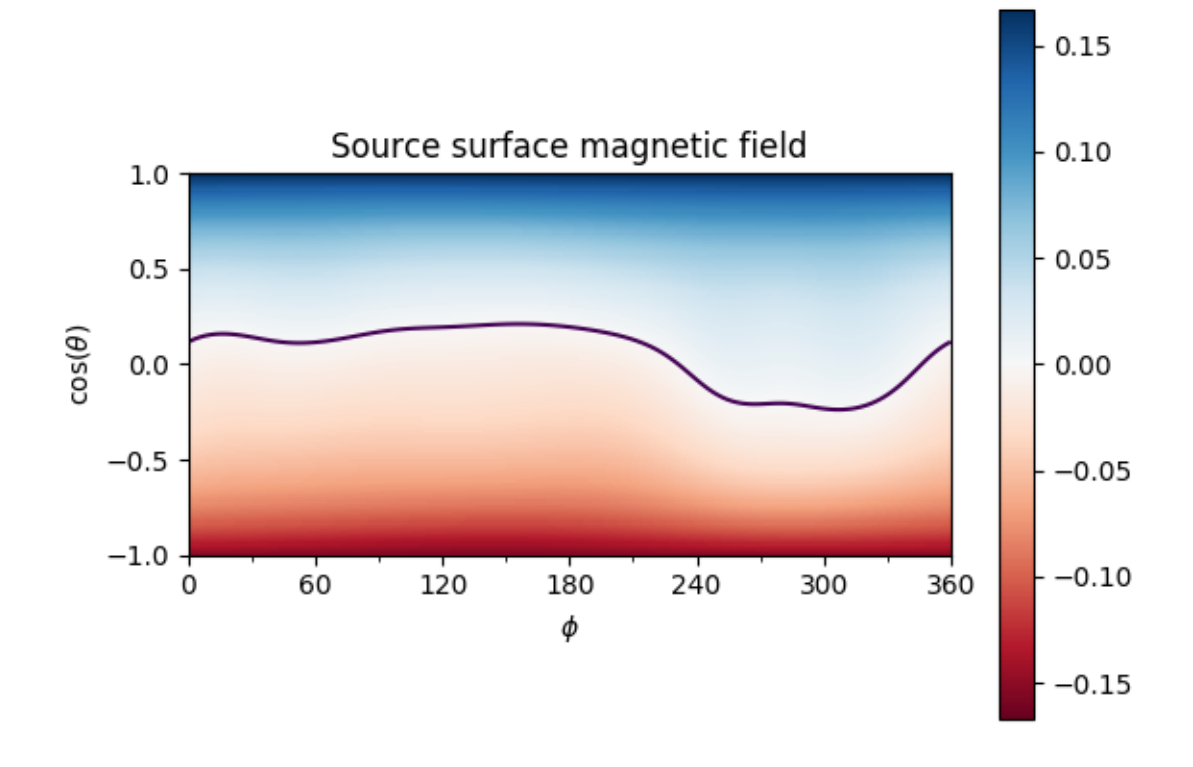

#### Out:

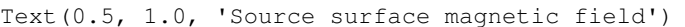

Finally, using the 3D magnetic field solution we can trace some field lines. In this case 64 points equally gridded in theta and phi are chosen and traced from the source surface outwards.

```
fig = plt.figure()
ax = fig.add\_subplot(111, projection='3d')tracer = tracing.PythonTracer()
r = 1.2theta = np.linspace(0, np.pi, 8, endpoint=False)
phi = np.linspace(0, 2 * np.pi, 8, endpoint=False)
theta, phi = np. meshgrid(theta, phi)
theta, phi = theta.ravel(), phi.ravel()
seeds = np array(coords.sph2cart(r, theta, phi)). T
field_lines = tracer.trace(seeds, output)
for field_line in field_lines:
    color = {0: 'black', -1: 'tab:blue', 1: 'tab:red'}}.get(field\_line.polarity)ax.plot(field_line.coords.x / const.R_sun,
            field_line.coords.y / const.R_sun,
            field_line.coords.z / const.R_sun,
```
(continues on next page)

(continued from previous page)

```
color=color, linewidth=1)
ax.set_title('PFSS solution')
plt.show()
```
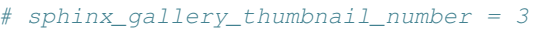

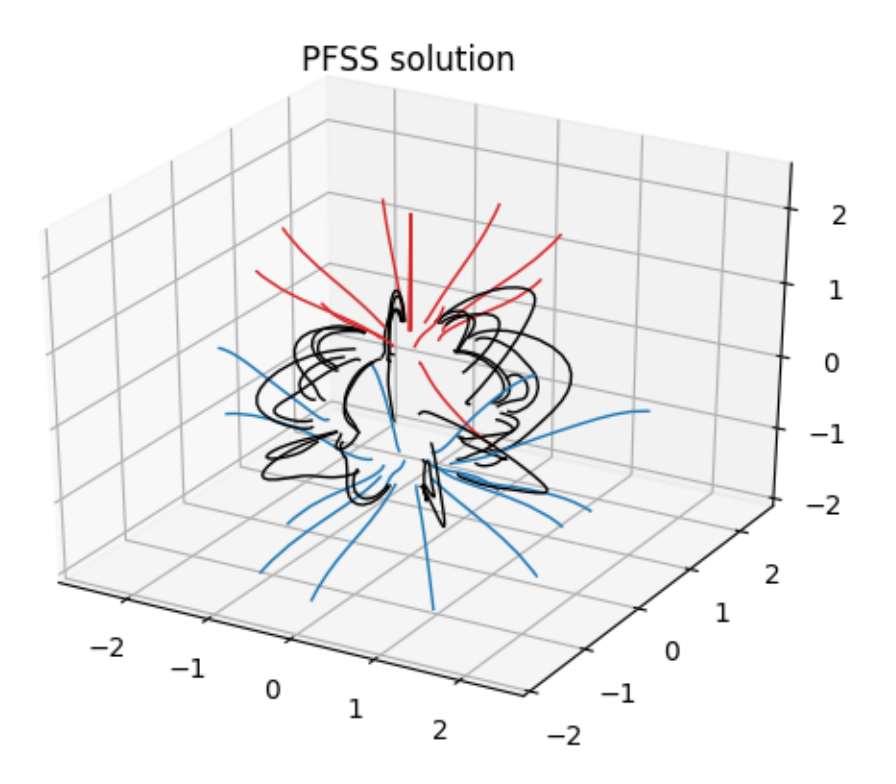

#### <span id="page-35-0"></span>Total running time of the script: ( 0 minutes 9.480 seconds)

Note: Click *[here](#page-41-0)* to download the full example code

### **3.5.6 Overplotting field lines on AIA maps**

This example shows how to take a PFSS solution, trace some field lines, and overplot the traced field lines on an AIA 193 map.

First, we import the required modules

```
from datetime import datetime
import os
import astropy.units as u
```
(continues on next page)

(continued from previous page)

```
import matplotlib.pyplot as plt
import numpy as np
import sunpy.map
import sunpy.io.fits
import pfsspy
import pfsspy.coords as coords
import pfsspy.tracing as tracing
```
Load a GONG magnetic field map. The map date is 10/03/2019

```
if not os.path.exists('190310t0014gong.fits') and not os.path.exists('190310t0014gong.
˓→fits.gz'):
    import urllib.request
   urllib.request.urlretrieve(
        'https://gong2.nso.edu/oQR/zqs/201903/mrzqs190310/mrzqs190310t0014c2215_333.
˓→fits.gz',
        '190310t0014gong.fits.gz')
if not os.path.exists('190310t0014gong.fits'):
   import gzip
   with gzip.open('190310t0014gong.fits.gz', 'rb') as f:
        with open('190310t0014gong.fits', 'wb') as g:
            g.write(f.read())
```
Load the corresponding AIA 193 map

```
if not os.path.exists('AIA20190310.fits'):
    import urllib.request
   urllib.request.urlretrieve(
        'http://jsoc2.stanford.edu/data/aia/synoptic/2019/03/10/H0000/AIA20190310_
˓→0000_0193.fits',
       'AIA20190310.fits')
aia = sunpy.map.Map('AIA20190310.fits')
dtime = aia.date
```
We can now use SunPy to load the GONG fits file, and extract the magnetic field data.

The mean is subtracted to enforce  $div(B) = 0$  on the solar surface: n.b. it is not obvious this is the correct way to do this, so use the following lines at your own risk!

```
[[br, header]] = sunpy.io.fits.read('190310t0014gong.fits')
br = br - npmean(br)
```
GONG maps have their LH edge at -180deg in Carrington Longitude, so roll to get it at 0deg. This way the input magnetic field is in a Carrington frame of reference, which matters later when lining the field lines up with the AIA image.

```
br = np.roll(br, header['CRVAL1'] + 180, axis=1)
```
The PFSS solution is calculated on a regular 3D grid in (phi, s, rho), where rho  $= \ln(r)$ , and r is the standard spherical radial coordinate. We need to define the number of grid points in rho, and the source surface radius.

 $nrho = 50$  $rss = 2.5$ 

From the boundary condition, number of radial grid points, and source surface, we now construct an *Input* object that stores this information

input = pfsspy.Input(br, nrho, rss, dtime=dtime)

Using the *Input* object, plot the input photospheric magnetic field

```
fig, ax = plt.subplots()mesh = input.plot_input(ax)
fig.colorbar(mesh)
ax.set_title('Input field')
```
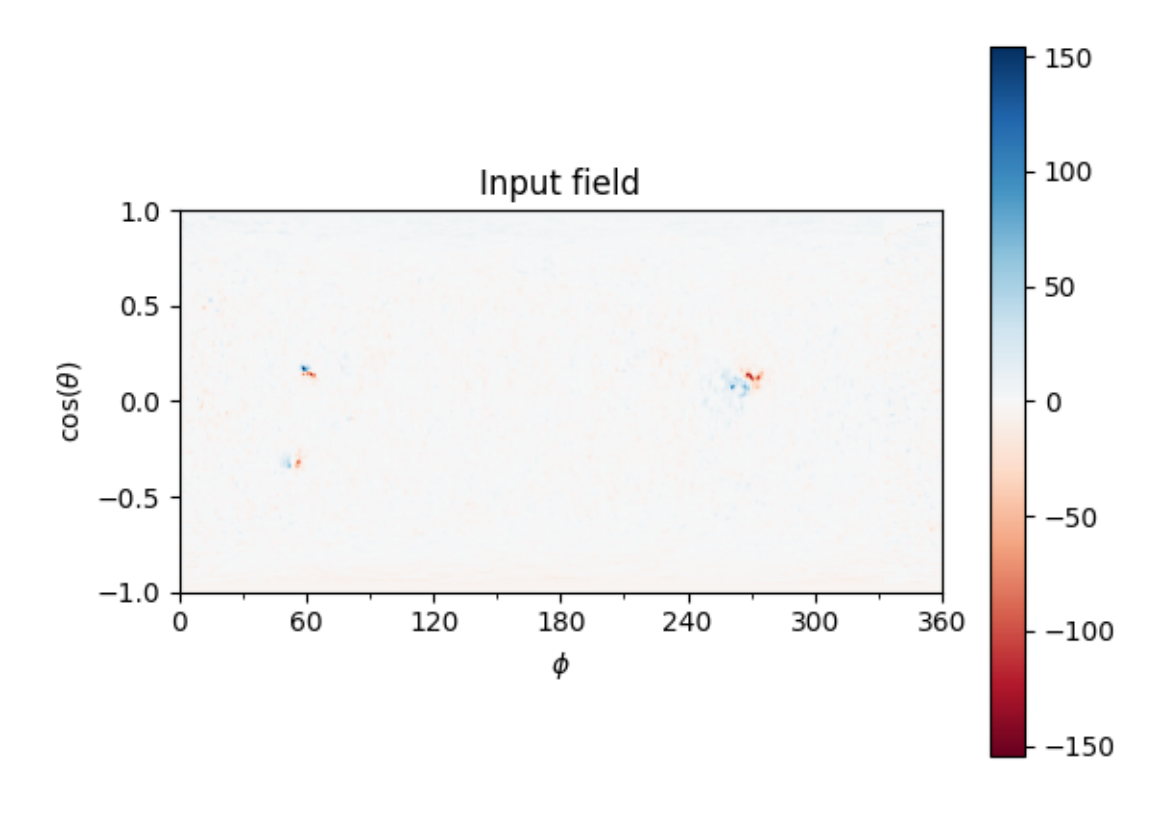

Out:

Text(0.5, 1.0, 'Input field')

We can also plot the AIA map to give an idea of the global picture. There is a nice active region in the top right of the AIA plot, that can also be seen in the top left of the photospheric field plot above.

 $ax = plt.subplot(1, 1, 1, projection = aia)$ aia.plot(ax)

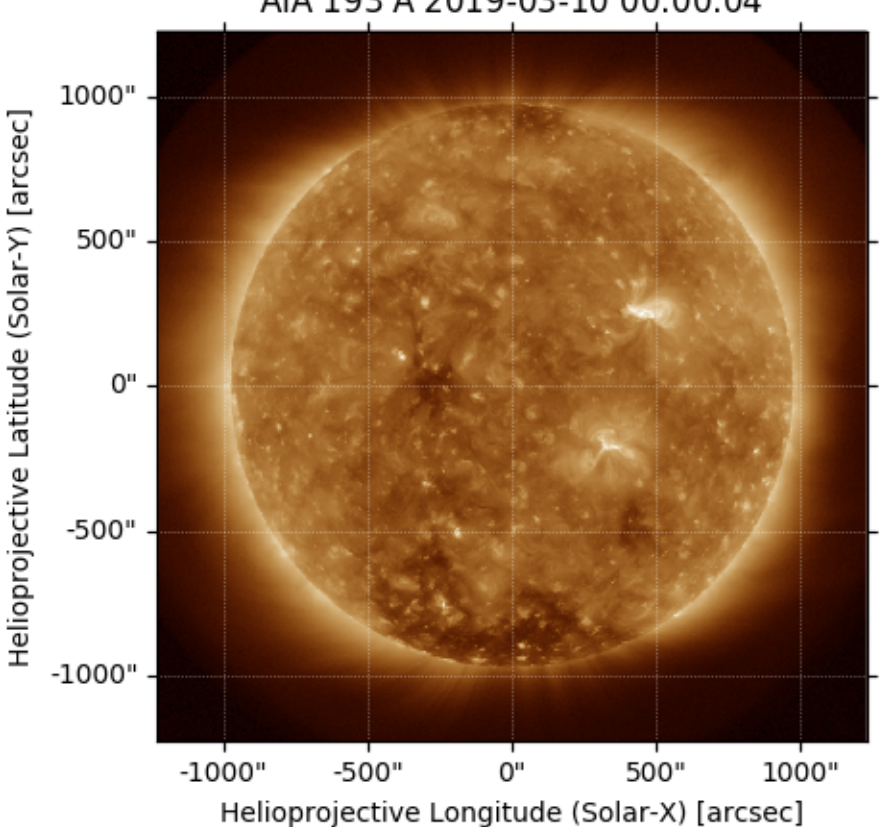

AIA 193 Å 2019-03-10 00:00:04

#### Out:

<matplotlib.image.AxesImage object at 0x7f5fa80f2c18>

Now we construct a 10 x 10 grid of footpoitns to trace some magnetic field lines from.

The figure shows a zoom in of the magnetic field map, with the footpoints overplotted. The footpoints are centered around the active region metnioned above.

```
s, phi = np.meshgrid(np.linspace(0.1, 0.2, 5),
                     np.deg2rad(np.linspace(55, 65, 5)))
fig, ax = plt.subplots()
mesh = input.plot_input(ax)
fig.colorbar(mesh)
ax.scatter(np.rad2deg(phi), s, color='k', s=1)
ax.set_xlim(50, 70)
ax.set_ylim(0, 0.35)ax.set_title('Field line footpoints')
```
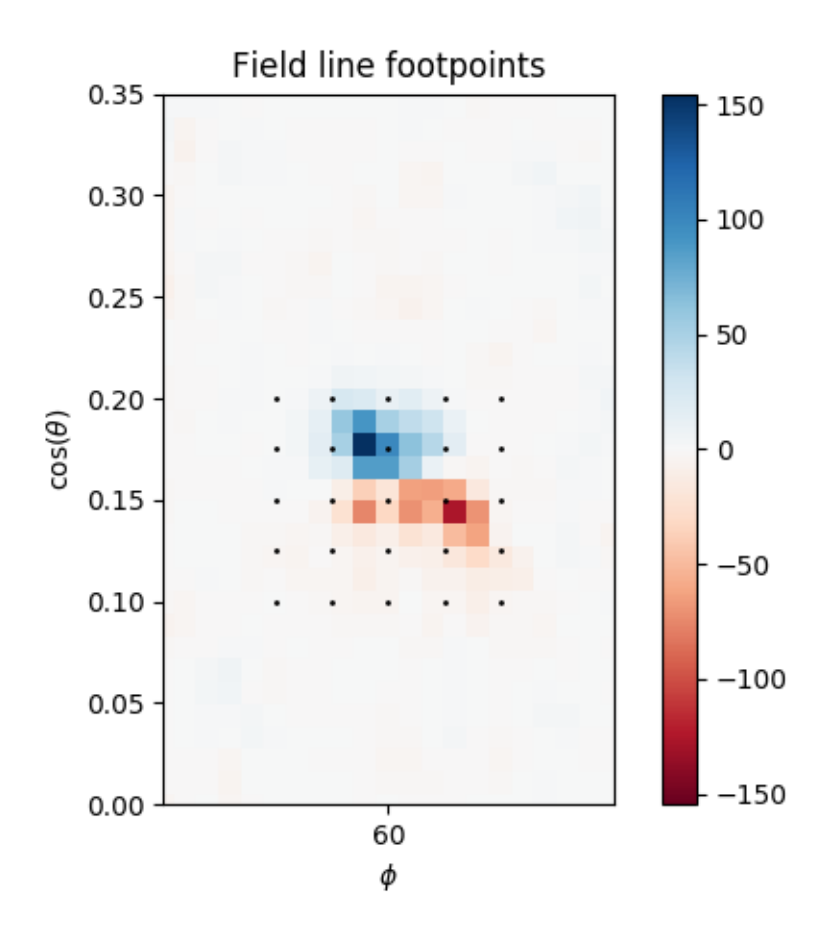

#### Out:

Text(0.5, 1.0, 'Field line footpoints')

Compute the PFSS solution from the GONG magnetic field input

output = pfsspy.pfss(input)

Trace field lines from the footpoints defined above. *[pfsspy.coords](#page-42-0)* is used to convert the s, phi cooridnates into the cartesian coordinates that are needed by the tracer.

```
tracer = tracing.PythonTracer(atol=1e-6)
x0 = np.array(pfsspy.coords.strum2cart(0.01, s.ravel(), phi.ravel())).Tflines = tracer.trace(x0, output)
```
Plot the input GONG magnetic field map, along with the traced mangetic field lines.

```
fig, ax = plt.subplots()mesh = input.plot_input(ax)
for fline in flines:
    fline.coords.representation_type = 'spherical'
    ax.plot(fline.coords.lon / u.deg, np.sin(fline.coords.lat),
            color='black', linewidth=1)
ax.set_xlim(55, 65)
```
(continues on next page)

(continued from previous page)

```
ax.set_ylim(0.1, 0.25)
ax.set_title('Photospheric field and traced field lines')
```
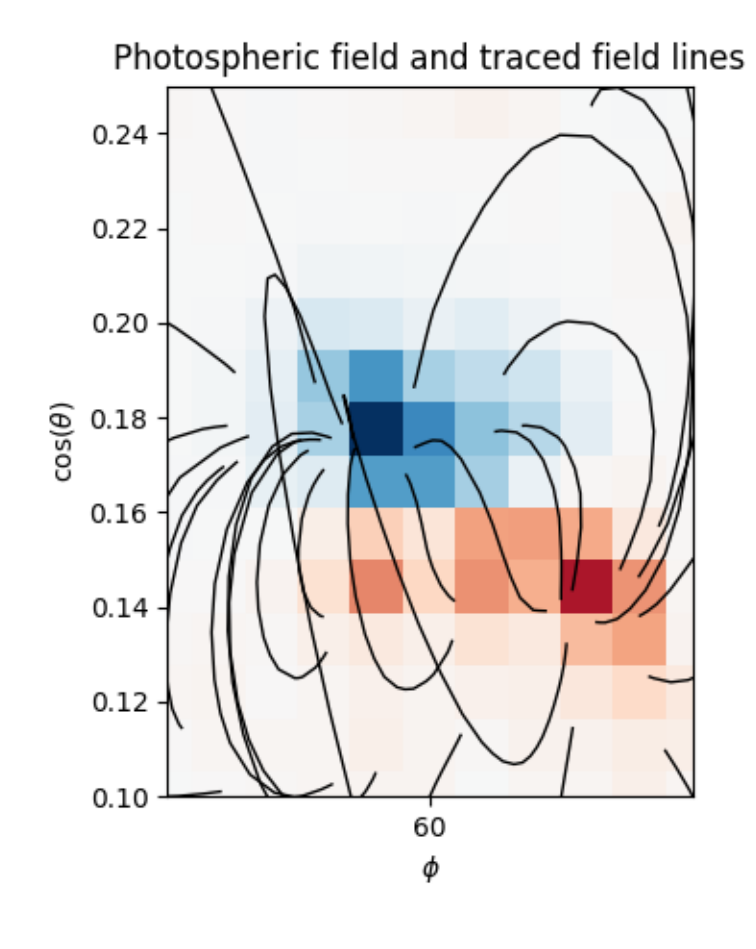

Out:

Text(0.5, 1.0, 'Photospheric field and traced field lines')

Plot the AIA map, along with the traced magnetic field lines. Inside the loop the field lines are converted to the AIA observer coordinate frame, and then plotted on top of the map.

```
fig = plt.figure()
ax = plt.subplot(1, 1, 1, projection=ia)transform = ax.get_transform('world')
aia.plot(ax)
for fline in flines:
    coords = fline.coords.transform_to(aia.coordinate_frame)
    ax.plot_coord(coords, alpha=0.8, linewidth=1, color='black')
ax.set_xlim(500, 900)
ax.set_ylim(400, 800)
plt.show()
# sphinx_gallery_thumbnail_number = 5
```
<span id="page-41-2"></span>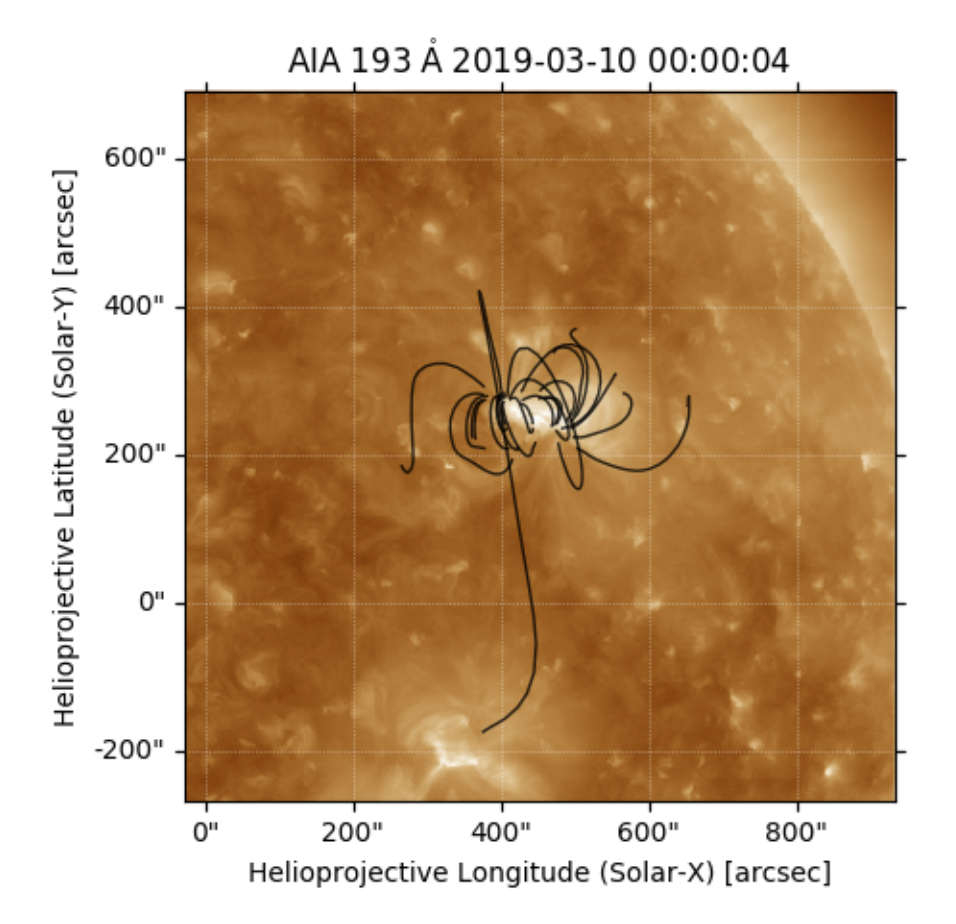

<span id="page-41-0"></span>Total running time of the script: ( 0 minutes 13.667 seconds) and for the helper modules (behind the scense!) see

## **3.6 Helper modules**

## <span id="page-41-1"></span>**3.6.1 pfsspy.plot Module**

### **Functions**

[contour](#page-42-1)(phi, costheta, field, levels[, ax])

Parameters

 $radial\_cut(\text{phi}, \text{costtheta}, \text{field}, \text{ax})$ 

#### <span id="page-42-3"></span>**contour**

<span id="page-42-1"></span>pfsspy.plot.**contour**(*phi*, *costheta*, *field*, *levels*, *ax=None*, *\*\*kwargs*)

**Parameters** phi : costheta : field : levels : ax [Axes, optional] Axes to plot to. If None a new figure is created. \*\*kwargs : Keyword arguments are handed to *ax.contour*.

### **radial\_cut**

<span id="page-42-2"></span>pfsspy.plot.**radial\_cut**(*phi*, *costheta*, *field*, *ax=None*, *\*\*kwargs*)

### <span id="page-42-0"></span>**3.6.2 pfsspy.coords Module**

Helper functions for coordinate transformations used in the PFSS domain.

The PFSS solution is calculated on a "strumfric" grid defined by

- $\rho = \log(r)$
- $s = \cos(\theta)$
- $\phi$

where  $r, \theta, \phi$  are spherical cooridnates that have ranges

- $1 < r < r_{ss}$
- $0 < \theta < \pi$
- $\bullet$  0 <  $\phi$  <  $2\pi$

The transformation between cartesian coordinates used by the tracer and the above coordinates is given by

- $x = r \sin(\theta) \cos(\phi)$
- $y = r \sin(\theta) \sin(\phi)$
- $z = r \cos(\theta)$

#### **Functions**

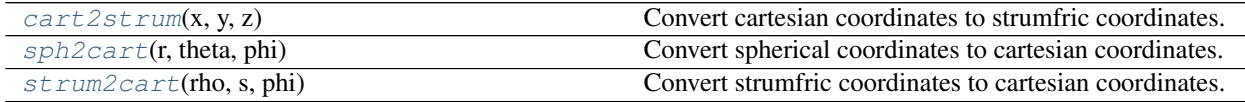

### <span id="page-43-3"></span>**cart2strum**

<span id="page-43-1"></span>pfsspy.coords.**cart2strum**(*x*, *y*, *z*) Convert cartesian coordinates to strumfric coordinates.

#### **sph2cart**

<span id="page-43-0"></span>pfsspy.coords.**sph2cart**(*r*, *theta*, *phi*) Convert spherical coordinates to cartesian coordinates.

#### **strum2cart**

<span id="page-43-2"></span>pfsspy.coords.**strum2cart**(*rho*, *s*, *phi*) Convert strumfric coordinates to cartesian coordinates.

## **FOUR**

## **INDICES AND TABLES**

- <span id="page-44-0"></span>• genindex
- modindex
- search

## **PYTHON MODULE INDEX**

## <span id="page-46-0"></span>p

pfsspy, [7](#page-10-3) pfsspy.coords, [39](#page-42-0) pfsspy.fieldline, [11](#page-14-3) pfsspy.plot, [38](#page-41-1) pfsspy.tracing, [14](#page-17-3)

## **INDEX**

## <span id="page-48-0"></span>A

al (*pfsspy.Output attribute*), [10](#page-13-6)

## B

bc (*pfsspy.Output attribute*), [10](#page-13-6) bg (*pfsspy.Output attribute*), [10](#page-13-6)

## $\mathcal{C}$

cart2strum() (*in module pfsspy.coords*), [40](#page-43-3) cartesian\_to\_coordinate() *sspy.tracing.Tracer static method*), [16](#page-19-5) closed\_field\_lines (*pfsspy.fieldline.FieldLines attribute*), [13](#page-16-6) ClosedFieldLines (*class in pfsspy.fieldline*), [11](#page-14-4) connectivities (*pfsspy.fieldline.FieldLines attribute*), [13](#page-16-6) contour() (*in module pfsspy.plot*), [39](#page-42-3)

## D

dp (*pfsspy.Grid attribute*), [8](#page-11-10) dr (*pfsspy.Grid attribute*), [8](#page-11-10) ds (*pfsspy.Grid attribute*), [8](#page-11-10)

## E

expansion\_factor (*pfsspy.fieldline.FieldLine attribute*), [12](#page-15-5)

## F

FieldLine (*class in pfsspy.fieldline*), [12](#page-15-5) FieldLines (*class in pfsspy.fieldline*), [13](#page-16-6) FortranTracer (*class in pfsspy.tracing*), [15](#page-18-3)

## G

Grid (*class in pfsspy*), [8](#page-11-10)

## I

Input (*class in pfsspy*), [9](#page-12-3) is\_open (*pfsspy.fieldline.FieldLine attribute*), [12](#page-15-5)

## L

load\_output() (*in module pfsspy*), [7](#page-10-4)

## O

open\_field\_lines (*pfsspy.fieldline.FieldLines attribute*), [13](#page-16-6) OpenFieldLines (*class in pfsspy.fieldline*), [14](#page-17-4) Output (*class in pfsspy*), [9](#page-12-3)

## P

pc (*pfsspy.Grid attribute*), [8](#page-11-10) pfss() (*in module pfsspy*), [7](#page-10-4) pfsspy (*module*), [7](#page-10-4) pfsspy.coords (*module*), [39](#page-42-3) pfsspy.fieldline (*module*), [11](#page-14-4) pfsspy.plot (*module*), [38](#page-41-2) pfsspy.tracing (*module*), [14](#page-17-4) pg (*pfsspy.Grid attribute*), [8](#page-11-10) plot\_input() (*pfsspy.Input method*), [9](#page-12-3) plot\_pil() (*pfsspy.Output method*), [10](#page-13-6) plot\_source\_surface() (*pfsspy.Output method*), [10](#page-13-6) polarities (*pfsspy.fieldline.FieldLines attribute*), [13](#page-16-6) polarity (*pfsspy.fieldline.FieldLine attribute*), [12](#page-15-5) PythonTracer (*class in pfsspy.tracing*), [15](#page-18-3)

## R

radial\_cut() (*in module pfsspy.plot*), [39](#page-42-3) rc (*pfsspy.Grid attribute*), [8](#page-11-10) rg (*pfsspy.Grid attribute*), [8](#page-11-10)

## S

save() (*pfsspy.Output method*), [11](#page-14-4) sc (*pfsspy.Grid attribute*), [8](#page-11-10) sg (*pfsspy.Grid attribute*), [8](#page-11-10) solar\_feet (*pfsspy.fieldline.OpenFieldLines attribute*), [14](#page-17-4) solar\_footpoint (*pfsspy.fieldline.FieldLine attribute*), [12](#page-15-5) source\_surface\_br (*pfsspy.Output attribute*), [10](#page-13-6) source\_surface\_feet (*pfsspy.fieldline.OpenFieldLines attribute*), [14](#page-17-4) source\_surface\_footpoint (*pfsspy.fieldline.FieldLine attribute*), [13](#page-16-6)

sph2cart() (*in module pfsspy.coords*), [40](#page-43-3) strum2cart() (*in module pfsspy.coords*), [40](#page-43-3)

## T

```
trace() (pfsspy.Output method), 11
trace() (pfsspy.tracing.FortranTracer method), 15
trace() (pfsspy.tracing.PythonTracer method), 16
trace() (pfsspy.tracing.Tracer method), 16
Tracer (class in pfsspy.tracing), 16
```
## V

validate\_seeds\_shape() (*pfsspy.tracing.Tracer static method*), [16](#page-19-5)